## **Unpack**

### **Connector Definition**

**Find additional manuals, the datasheet, the EU Declaration of Conformity, and the latest firmware for this product at:**

### **Siqura.com/downloads/software**

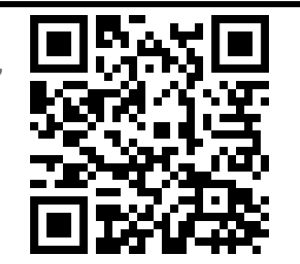

*Note 1: Subject to modification. Actual product and accessories may differ in appearance.*

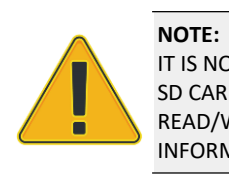

IT IS NOT RECOMMENDED TO CONTINUOUSLY (24/7) RECORD WITH THE MICRO SD CARD, AS THE CAMERA MAY NOT SUPPORT LONG-TERM CONTINOUS DATA READ/WRITE. CONTACT THE MANUFACTURER OF THE MICRO SD CARD FOR INFORMATION REGARDING THE RELIABILITY AND THE LIFE EXPECTANCY.

# **Camera Cabling Camera Cabling Alarm I/O and RS-485 connection**

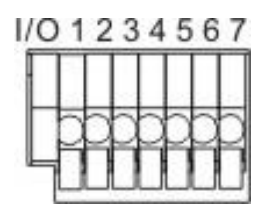

For the connector definitions, see table 1.

© Siqura B.V. 2019 Vision 1.0 (181910-01) BC980 QSG

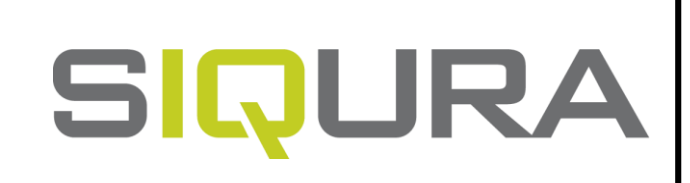

## **Installation Notices Connectors**

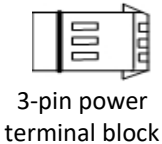

(AC24V use)

Quick Start Guide

<u>IRIS (IRIS CARDINAL IRIS CARDINAL IRIS CARDINAL IRIS CARDINAL IRIS CARDINAL IRIS CARDINAL I</u>

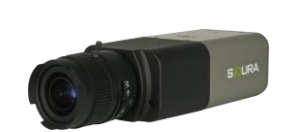

Poetra de la provincia de la provincia de

# **CAUTION:**

INSTALLATION SHALL BE PERFORMED BY QUALIFIED PERSONNEL ONLY. INSTALLATION SHALL BE IN ACCCORDANCE WITH LOCAL PROCEDURES. INSTALLATION WITH POE SHALL BE IN UNEXPOSED NETWORKS. BATTERY REPLACEMENT SHALL NOT BE APPLIED IN VIEW OF THE RISK OF EXPLOSION.

IF YOU USE AN EXTERNAL POWER SUPPLY, CONTACT SIQURA TO MAKE SURE THAT THE POWER SUPPLY HAS THE PROPER POWER SPECIFICATIONS. MAKE SURE THAT THE POWER SUPPLY COMPLIES WITH LPS REQUIREMENTS. WHEN INSTALLING THE CAMERA, HOOK UP THE CAMERA WITH THE ANTI-DROP CHAIN OF THE PENDANT TO THE ANTI-DROP RING (SEE FIGURE 1). FOR MORE INFORATION, CONTACT SIQURA.

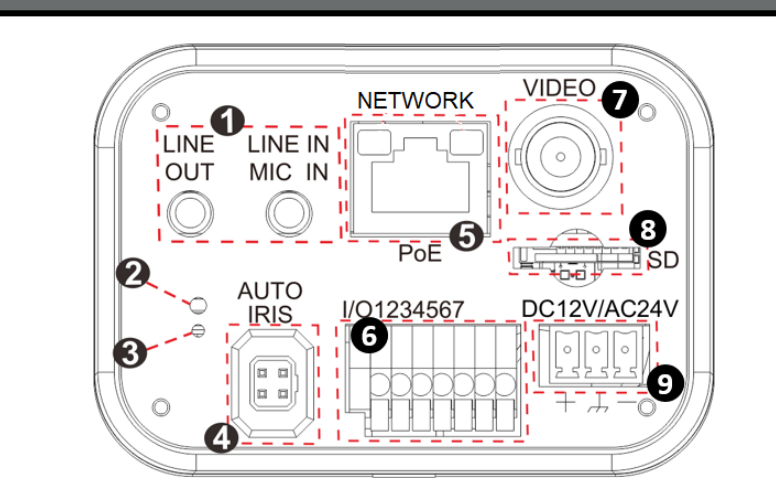

### Power Connector (DC 12V/AC 24V) DC 12V

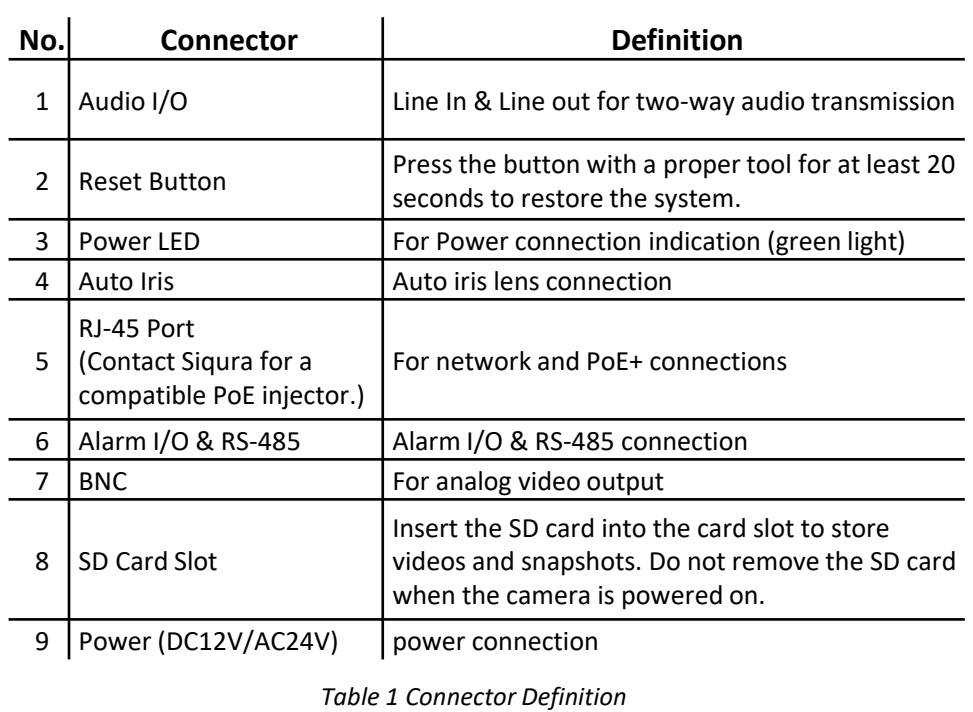

BC980 Camera Unit

IN SOME CASES, AN ETHERNET CROSSOVER CABLE MAY BE NEEDED WHEN CONNECTING THE CAMERA DIRECTLY TO THE PC. CHECK THE STATUS OF THE LINK INDICATOR AND THE ACTIVITY INDICATOR LEDS. IF THE LEDS ARE UNLIT, CHECK THE LAN CONNECTION.

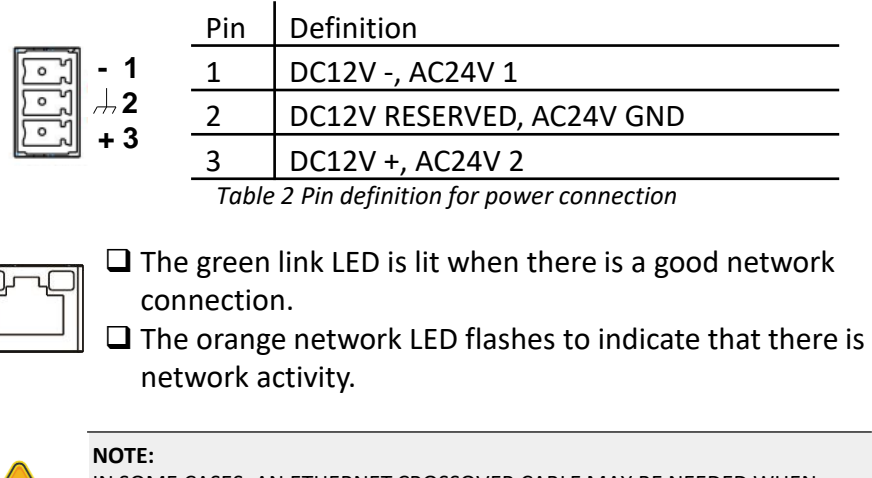

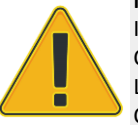

See the diagram and the pin definitions below for the Alarm I/O and RS-485 connection.

*Table 3 Pin definitions for Alarm I/O and RS-485 connection* 

Figure 3 Diagram of Alarm I/O and RS-485 connection pins

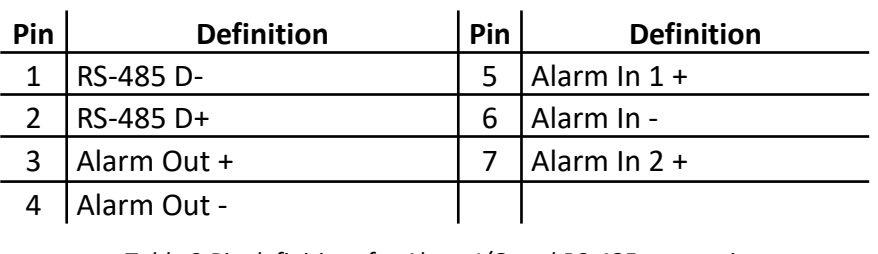

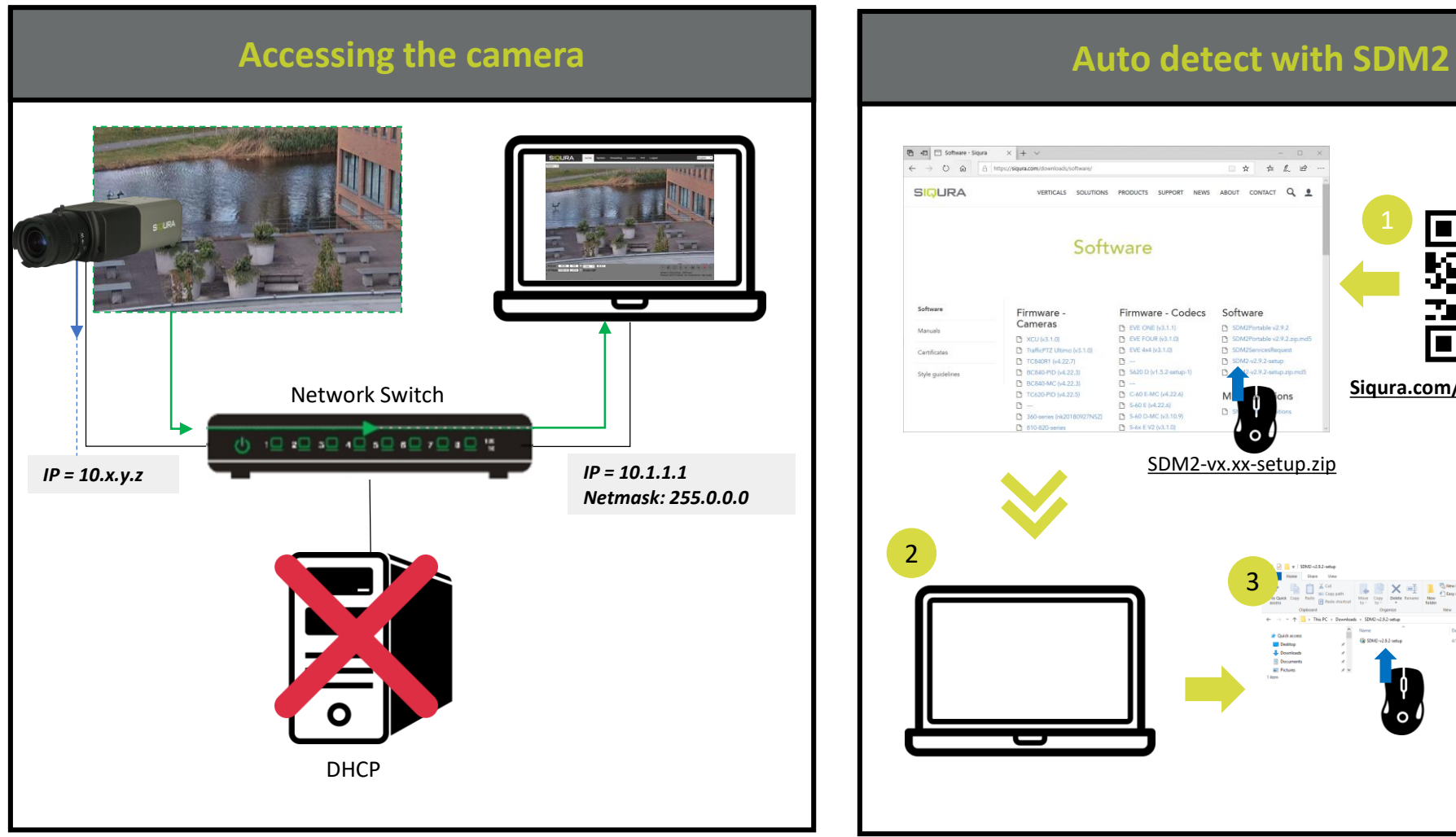

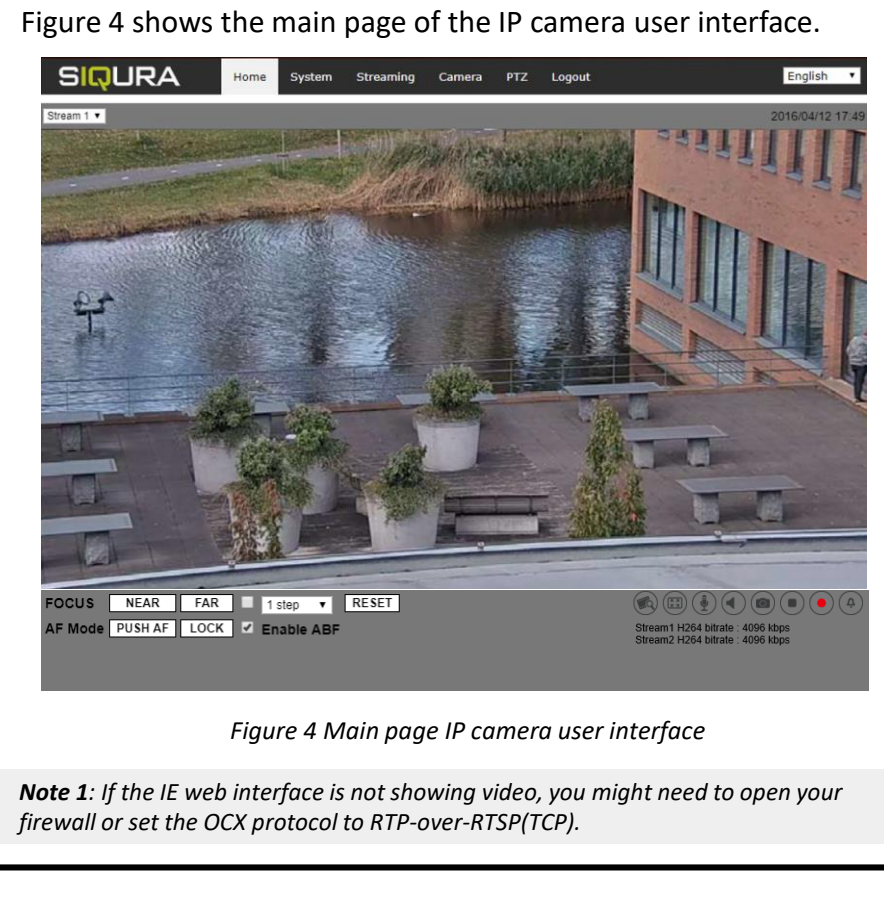

## **Install browser-based viewer Browser-based Viewer Browser-based Viewer**

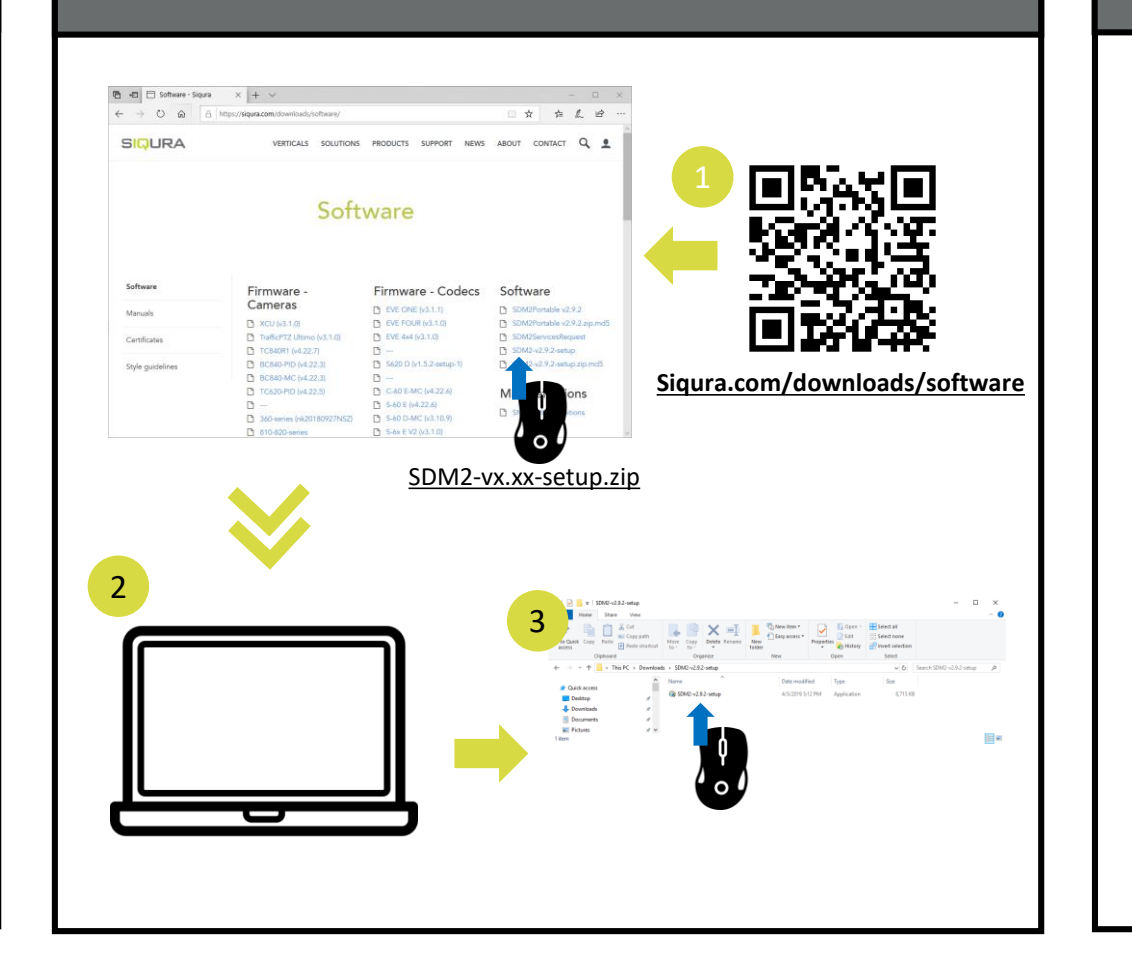

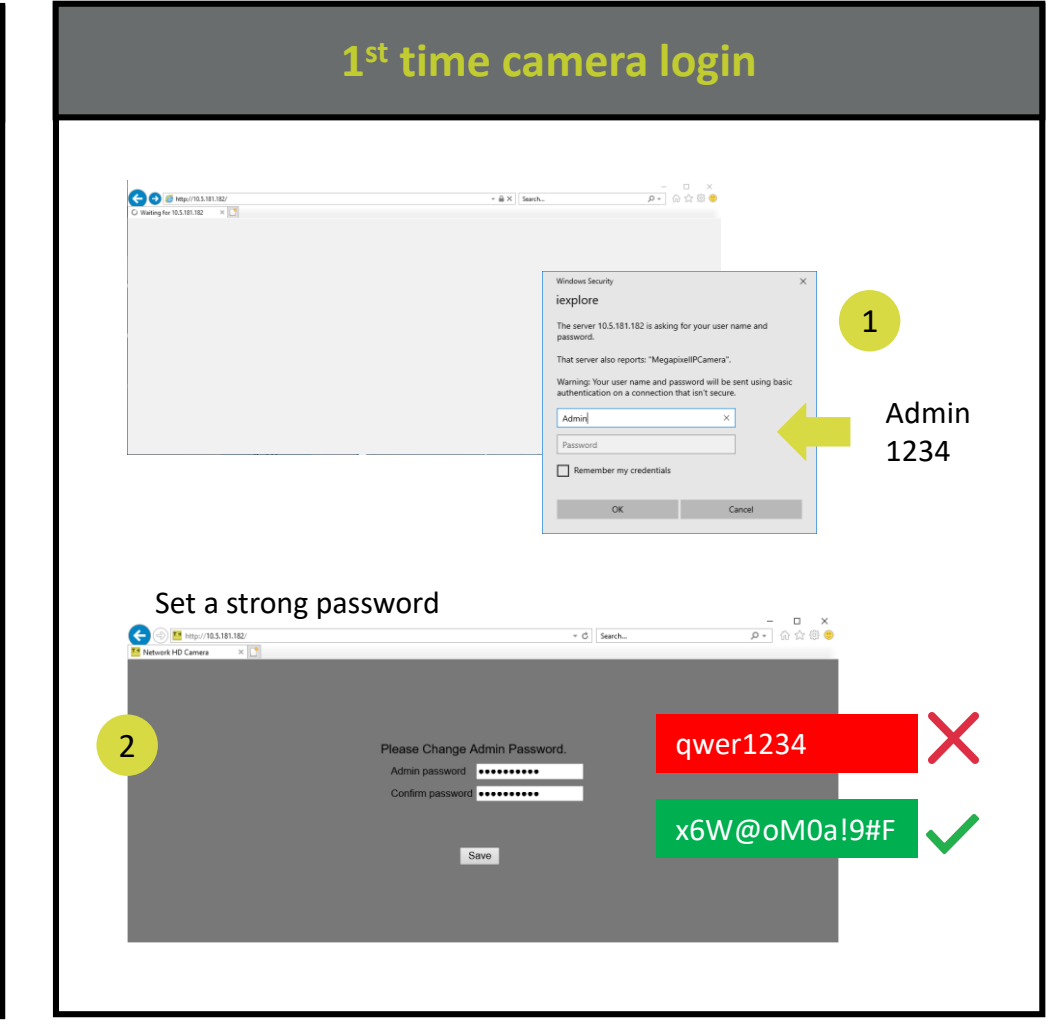

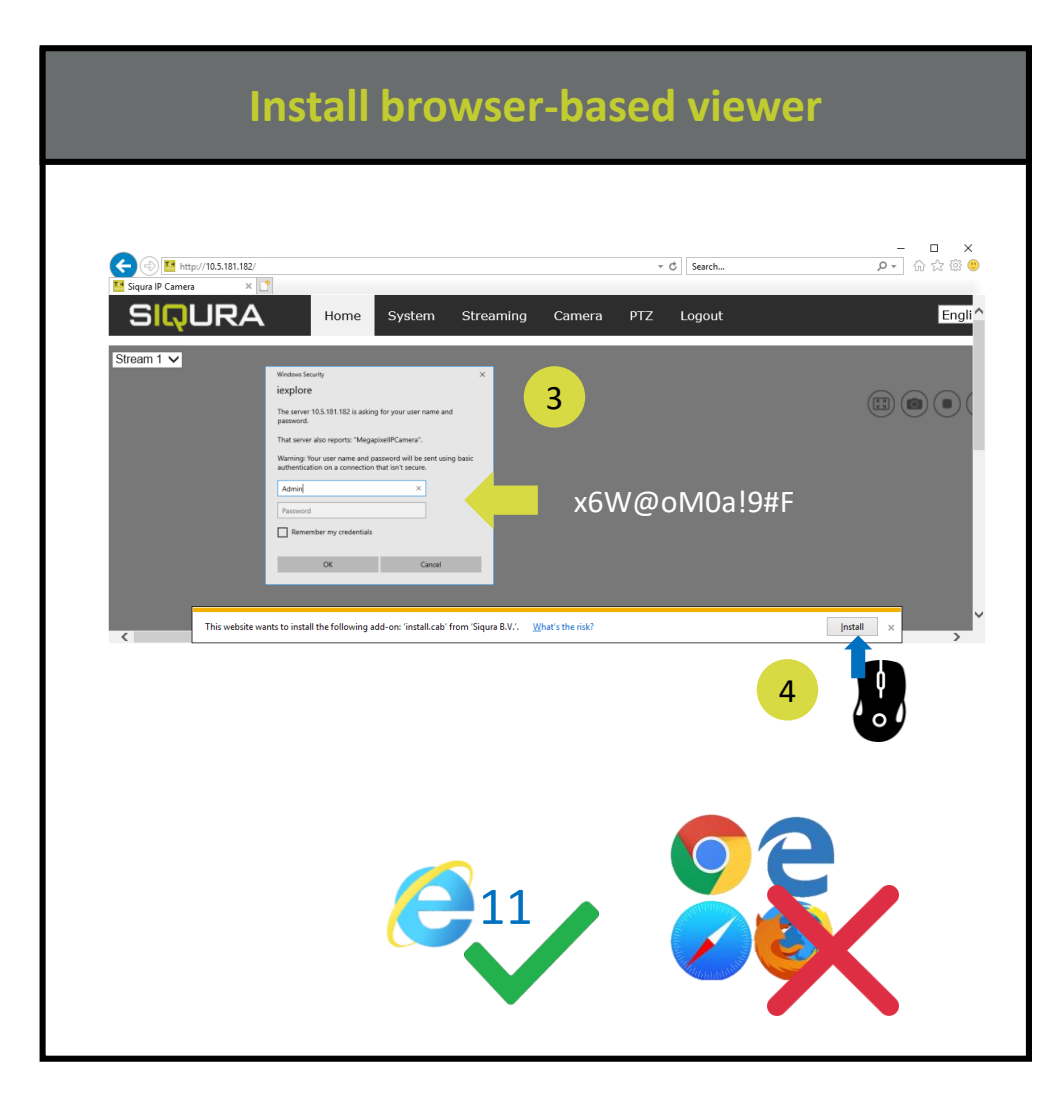

### $\begin{tabular}{c|c|c} $-$ & $-$ & $\times$ \\ \hline $\rho$ & $\oplus$ & $\otimes$ & $\otimes$ \\ \hline \end{tabular}$  $\bigodot$  M http://172.25.200.16 C Search. **SIQURA** Camera Pan Tilt Logout English V Home System **Video Configu Video Rotation** <u>ideo OCX protocol settino</u> RTP over UDP Video Text Overlay • RTP over RTSP(TCP) Video ROI RTSP over HTTP **Video ROI Encoding** MJPEG over HTTP **Video OCX Protocol** Multicast mode Video Mask Save

If the IE web interface is not showing video, you might to open your firewall or set the OCX protocol to RTP-over-RTSP(TCP)